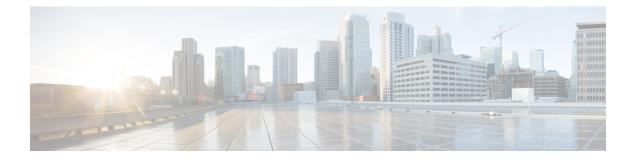

# **System Health Check**

Monitoring systems in a network proactively helps prevent potential issues and take preventive actions. This chapter describes the tasks to configure and monitor system health check.

- System Health Check, on page 1
- Enable Health Check, on page 2
- Change Health Check Refresh Time, on page 3
- View Status of All Metrics, on page 3
- Change Threshold Value for a Metric, on page 5
- View Health Status of Individual Metric, on page 6
- Disable Health Check, on page 8

## **System Health Check**

Proactive network monitoring systems play a pivotal role in averting any issues. NCS 1014 health check service lets you monitor physical characteristics, current processing status, and the curently utilized resources to quickly assess the condition of the device at any time. This service helps to analyze the system health by monitoring, tracking and analyzing metrics that are critical for functioning of the NCS 1014. The system health metrics are thresholds set on the device in order to monitor the usage of CPU and other system resources. The health check service is installed with the NCS 1014 RPM.

You can evaluate the system's health by examining the metric values. If these values cross or approach the set thresholds, it suggests potential problems. By default, metrics for system resources are configured with preset threshold values. You can customize the metrics to be monitored by disabling or enabling metrics of interest based on your requirement.

Each metric is tracked and compared with that of the configured threshold, and the state of the resource is classified accordingly.

The system resources metrics can be in one of these states:

- Normal: The resource usage is less than the threshold value.
- Minor: The resource usage is more than the minor threshold, but less than the severe threshold value.
- Severe: The resource usage is more than the severe threshold, but less than the critical threshold value.
- Critical: The resource usage is more than the critical threshold value.

The infrastructure services metrics can be in one of these states:

- Normal: The resource operation is as expected.
- Warning: The resource needs attention. For example, a warning is displayed when the FPD needs an upgrade.

### **Supported System Health Check Metrics**

NCS 1014 supports the following system health check metrics:

- communication-timeout
- cpu
- filesystem
- fpd
- free-mem
- hw-monitoring
- lc-monitoring
- pci-monitoring
- platform
- process-resource
- process-status
- shared-mem
- wd-monitoring

# **Enable Health Check**

To enable health check, perform the following steps:

### Before you begin

Before enabling health check, ensure that:

- An IP address and subnet mask is assigned to the management interface.
- The IP address of the default gateway is configured with a static route.

For more details, see the Configure Management Interface section of the *Cisco NCS 1014 System Setup and* Software Installation Guide.

- **Step 1** Enter into the configuration mode using the **configuration** command.
- Step 2 Enable health check using the healthcheck enable command.

### Example:

RP/0/RP0/CPU0:ios(config)# healthcheck enable

| Step 3 | Run the <b>netconf-yang agent ssh</b> command.                                      |
|--------|-------------------------------------------------------------------------------------|
|        | Example:                                                                            |
|        | <pre>RP/0/RP0/CPU0:ios(config)# netconf-yang agent ssh</pre>                        |
| Step 4 | Enable Google Remote Procedure Call (gRPC) using the grpc local-connection command. |
|        | Example:                                                                            |
|        | RP/0/RP0/CPU0:ios(config)# grpc local-connection                                    |
| Step 5 | Commit the changes using the <b>commit</b> command.                                 |

## **Change Health Check Refresh Time**

Cadence is the time interval, in seconds, at which the health check status is refreshed. By default, this time is 60 seconds which means that health check status is updated every 60 seconds. You can change this time using the **healthcheck cadence** *cadence*-*value* command.

The following example shows to change the health check cadence value to 50 seconds so that health check status is updated every 50 seconds.

RP/0/RP0/CPU0:ios(config) #healthcheck cadence 50

# **View Status of All Metrics**

Step 1

You can view the status of all the supported metrics with the associated threshold and configured parameters in the system. To check the status of all the metrics, perform these steps:

```
Example:

RP/0/RP0/CPU0:RP/0/RP0/CPU0:ios#show healthcheck status

Sat Jun 12 02:00:25.204 UTC

Healthcheck status: Enabled

Time started: 12 Jun 02:00:22.392972

Collector Cadence: 30 seconds

METRICS STATS
```

Run the show healthcheck status command.

```
System Resource metrics

cpu

Thresholds: Minor: 20%

Severe: 50%

Critical: 75%

Tracked CPU utilization: 15 min avg utilization

free-memory

Thresholds: Minor: 10%
```

Severe: 8%

Critical: 5% filesystem Thresholds: Minor: 80% Severe: 95% Critical: 99% shared-memory Thresholds: Minor: 80% Severe: 95% Critical: 99% Infra Services metrics platform fpd Install Custom Metrics process-status process-resource communication-timeout pci-monitoring hw-monitoring wd-monitoring lc-monitoring Use case Use cases are disabled

**Step 2** To view the health state of the health check manager, use the **show healthcheck internal states** command.

### Example:

RP/0/RP0/CPU0:ios#show healthcheck internal states
Sat Jun 12 02:00:55.425 UTC
Internal Structure INFO
Current state: Enabled
Reason: Success
Netconf Config State: Enabled
Grpc Config State: Enabled
Nosi state: Initialized
Appmgr conn state: Connected
Nosi lib state: Not ready
Nosi client: Valid client

**Step 3** To view the health state for each enabled metric, use the **show healthcheck report** command.

### Example:

L

```
RP/0/RP0/CPU0:RP/0/RP0/CPU0:ios#show healthcheck report
Sat Jun 12 02:02:54.417 UTC
Healthcheck report
Last Update Time: 12 Jun 02:02:46.955241
METRICS REPORT
cpu
 State: Normal
free-memory
  State: Normal
filesystem
 State: Normal
shared-memory
 State: Normal
platform
 State: Warning
 Reason: One or more devices are not in operational state
fpd
  State: Warning
 Reason: One or more FPDs are not in CURRENT state
process-status
 State: Normal
process-resource
 State: Normal
communication-timeout
 State: Normal
pci-monitoring
 State: Normal
hw-monitoring
 State: Normal
wd-monitoring
 State: Normal
lc-monitoring
  State: Normal
```

In the above output, the state of the FPD shows a warning message that indicates an FPD upgrade is required.

## **Change Threshold Value for a Metric**

You can customize the health check threshold value for a metric using the following command:

healthcheck metric metric-name threshold threshold-value

### **Example to Change Preset Metric Value**

The following example shows to change the threshold value of CPU metric to 25%.

RP/0/RP0/CPU0:RP/0/RP0/CPU0:ios(config)#healthcheck metric cpu minor threshold 25%

### **View Health Status of Individual Metric**

You can view the health status of a system resource or infrastructure service metric in the system.

Run the show healthcheck metric metric-name command.

### Example:

The following example shows how to obtain the health-check status for the *filesystem* metric:

```
RP/0/RP0/CPU0:RP/0/RP0/CPU0:ios#show healthcheck metric filesystem
Sat Jun 12 02:01:32.432 UTC
Filesystem Metric State: Normal
Last Update Time: 12 Jun 02:01:04.446619
Filesystem Service State: Enabled
Number of Active Nodes: 1
Configured Thresholds:
   Minor: 80%
   Severe: 95%
   Critical: 99%
Node Name: 0/RP0/CPU0
    Partition Count: 5
    Partition Name: tftp:
        Partition Access Attribute: rw
        Partition Type: network
        Partition Size: 0
        Partition Free Bytes: 0
        Partition Free Space in %: 0
    Partition Name: disk0:
       Partition Access Attribute: rw
        Partition Type: flash-disk
        Partition Size: 20024897536
       Partition Free Bytes: 19978481664
       Partition Free Space in %: 99
    Partition Name: /misc/config
        Partition Access Attribute: rw
        Partition Type: flash
        Partition Size: 151314698240
        Partition Free Bytes: 146903269376
       Partition Free Space in %: 97
    Partition Name: harddisk:
       Partition Access Attribute: rw
        Partition Type: harddisk
        Partition Size: 150114078720
        Partition Free Bytes: 144962641920
```

```
Partition Free Space in %: 96
Partition Name: ftp:
Partition Access Attribute: rw
Partition Type: network
Partition Size: 0
Partition Free Bytes: 0
Partition Free Space in %: 0
```

### Example:

The following example shows how to obtain the health-check status for the *platform* metric:

```
RP/0/RP0/CPU0:RP/0/RP0/CPU0:ios#show healthcheck metric platform
Sat Jun 12 02:01:51.922 UTC
Platform Metric State: Warning
Last Update Time: 12 Jun 02:01:38.650003
Platform Service State: Enabled
Number of Racks: 1
Rack Name: 0
   Number of Slots: 5
   Slot Name: RP0
       Number of Instances: 1
   Instance Name: CPU0
       Node Name 0/RP0/CPU0
        Card Type NCS1K14-CNTLR-K9
        Card Redundancy State Active
        Admin State NSHUT, NMON
        Oper State IOS XR RUN
    Slot Name: PM1
       Number of Instances: 0
        Node Name 0/PM1
       Card Type NCS1K4-AC-PSU-2
        Card Redundancy State None
       Admin State NSHUT, NMON
        Oper State OPERATIONAL
    Slot Name: FT1
       Number of Instances: 0
       Node Name 0/FT1
        Card Type NCS1K14-FAN
        Card Redundancy State None
       Admin State NSHUT, NMON
        Oper State OPERATIONAL
    Slot Name: FT2
        Number of Instances: 0
        Node Name 0/FT2
        Card Type NCS1K14-FAN
        Card Redundancy State None
        Admin State NSHUT, NMON
        Oper State OPERATIONAL
    Slot Name: 2
       Number of Instances: 1
    Instance Name: NXR0
       Node Name 0/2/NXR0
```

Card Type NCS1K4-1.2T-K9 Card Redundancy State None Admin State NSHUT,NMON Oper State CARD FAILED

## **Disable Health Check**

You can disable health check service or disable health check for an individual metric. By default, health check of all the metrics is enabled.

### **Disable Health Check Service**

To disable health check service, use the following command:

no healthcheck enable

Ŵ

Note

When the health check service is enabled, other configuration changes are not permitted. Disable the service before committing configuration changes.

The following example shows to disable the health check service.

```
RP/0/RP0/CPU0:#configure
RP/0/RP0/CPU0:RP/0/RP0/CPU0:ios(config)#no healthcheck enable
RP/0/RP0/CPU0:RP/0/RP0/CPU0:ios(config)#commit
```

#### **Disable Health Check for a Metric**

To disable health check for an individual metric, use the following command:

healthcheck metric metric-name disable

### **Example to Disable Health Check of a Metric**

The following example shows to disable the free memory (*free-mem*) metric.

RP/0/RP0/CPU0:RP/0/RP0/CPU0:ios(config)#healthcheck metric free-mem disable